# プラグイン可能なアンケートサーバの作成

### 田村 直之 $*1$  重村 哲至 $*2$

## Development of questionnaire server with plug-in function

Naoyuki TAMURA $*1$  and Tetsuji SHIGEMURA $*2$ 

#### Abstract

 This paper suggests a server system to make and send out a questionnaire effectively by using the Internet. The system is a kind of Web application that has a function of making, answering and collecting a questionnaire. Also, as a plug-in it can add a special function of tallying up the result of the questiomaire. This fimction makes it possible for this system to be used for other purposes.

Key Words : plug-in, Java, Web application, XML

 本研究では,インターネットを利用して効率よくア ンケートを行うサーバシステムを提案する.

 本システムは,Webブラウザを用い,アンケートの 作成,回答,集計結果の表示をすることが可能なよう にWebアプリケーション<sup>1)</sup>として実装する. このよう なWebべ一スのシステムでは, Webブラウザが動く環 境さえあれば,インターネットを通じて使用できるメ リットがある.また特別なソフトウェアをクライアン トにインストールする必要もないため,誰でも簡単に システムを利用することができる.

 また,本システムは,アンケートの内容に依存する 特殊な集計方法に対応するため、集計機能をプラグイ ンとして追加することができる. この機能により、ア ンケート以外の目的にも、応用が可能である.

### 1. まえがき 2. システム構成

#### 2.1全体像

本研究で作成するアンケートサーバのシステム構成 を図1に示す.

本システムは Web ベースのクライアントサーバシ ステムである. サーバPCには、Java4の開発環境 (JDK)をインストールする. JDK上で,サーブレット コンテナ('lbmcat)とXML-DB3)(Xindice)を稼動させ, アンケートサーバを実現する.クライアントは,Web ブラウザを使用できる PC ならどのようなものでも良 **い**.

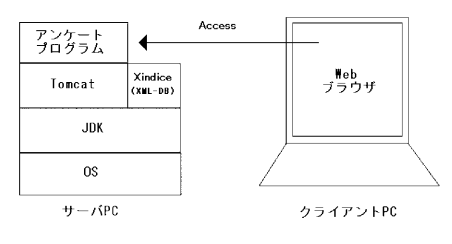

図1システム構成

\*1 情報電子工学専攻

\*2 情報電子工学科

#### 2.2 Tomcat

Tomcat は Java サーブレットを動かすことのできる Web サーバの一種である. サーブレットは、Java で書 かれたGGIのようなものである.本研究で作成するシ ステムはTomcat上で実行されるサーブレットとして実 装される.

#### 2.3 XML-DB

本研究では、扱うデータを全てXML形式で保存する. Xindice は、XML<sup>2</sup>形式のデータを格納するためのデー タベース管理システム(XML - DB)の一種である.

XML - DB は、XML 文書をそのまま保存できる. リレー ショナルDBにXML 文書を保存するには、XML 文書を細 かく分解し,分解したデータをカラムにマッピングす る必要があった. この方法では、複雑な XML 文書を保 存することは困難な上,)肌文書内の複雑な条件の検索 も難しい. しかし, XML - DB は, XML 文書を分解するこ となくそのまま保存するので、XML 文書内の複雑な条件 の検索を高速実行することができる.また、複数のXML 文書を同時に処理することができる.

3.本システムの特徴

#### 3.1 プラグイン可能

 本システム最大の特徴は,アンケート集計用プラグ インの追加が可能なシステムである.この集計用プラ グインについては第5章で詳しく説明する.

#### 3.2 XML データ形式

本システムは,全てのデータを皿形式で保存する. このメリットは以下の2つである.

#### 1) 他システムとのデータの連携が容易

将来的に複数のアンケートサーバ間,または、アン ケートサーバとMS-EXCEL等のツールの問でデータを やりとりする可能性も考えられる.この時,データを XML で記述しておけば、システム間で直接データのやり とりができるので便利である.

#### 2) データの表現が柔軟

本システムでは,アンケートの内容をそのまま保存 するため,柔軟性に富んだデータ保存形式が必要であ る. XML でデータを保存すれば, 何重にも構造化された データを扱うことも容易である.

#### 4.アンケート手順

 本システムを用いてアンケートを行う手順は,アン ケート作成,アンケート回答,アンケート集計に分け ることができる. これらについて順に説明していく.

#### 4.1アンケート作成

アンケート作成者は, Web ブラウザを用い, 本シス テムにアクセスする. 図 2に示すログイン画面が表示 されるので、ユーザ名とパスワードを入力し、ログイ ンする.

次に図3に示すアンケート作成画面でアンケート内 容を入力し,アンケートを作成する.

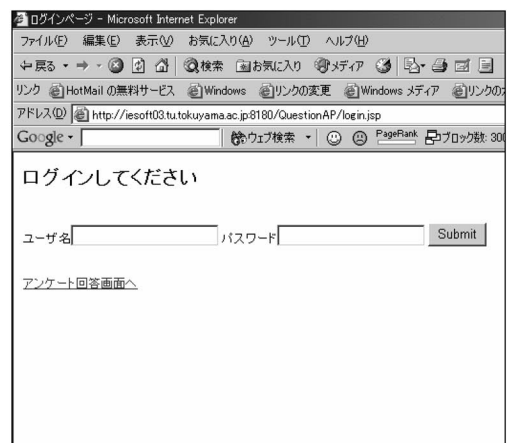

図2 ログイン画面

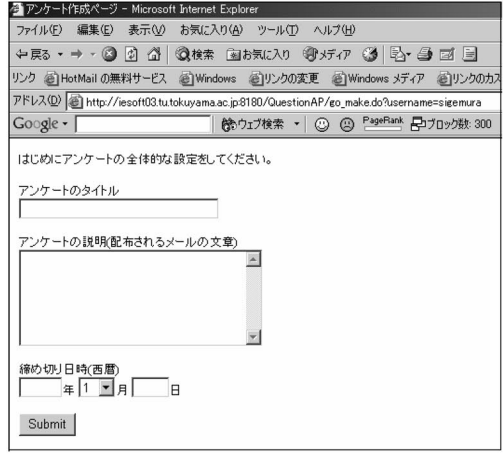

図3 アンケート作成画面

アンケート作成手順は以下の通りである.

- 手順1:アンケートタイトルの設定 アンケート全体のタイトルを設定する.
- 手順2:締め切り日時の設定 アンケートの締め切り日時を設定する.この 日時以降は、回答を受け付けない.
- 手順3:質問の内容の設定 質問ごとに質問文を入力する.
- 手順4:回答形式の設定

 質問ごとにアンケート回答者がどのような形 式でアンケートに回答するかを設定する. 選 べる形式は、以下の6通りがある.

- ・二者択一選択形式(「はい」,「いいえ」)
- ・多者単数選択形式(いくつかの選択肢の中 から1つを回答する形式)
- ・多者複数選択形式(いくつかの選択肢の中 から2つ以上を回答する形式)
- ・自由記述形式
- ・数字入力形式
- ・N段階評価形式

手順3,4は質問ごとに設定するので、アンケート内の 全ての質問について繰り返す.

手順5:集計方法の設定

集計方法は次のどちらかを選択する.

①標準の集計

②集計用プラグインによる集計

 ①を選んだ場合には,各質問の回答形式に 沿った標準の集計方法で集計が行われる.

 ②を選んだ場合は,指定した集計用Javaク ラスによりアンケート全体の集計が行われる. なお,作成した集計用Javaクラスファイルは システム管理者に渡す必要がある.

手順6:アンケート内容の確定

最後に Web ブラウザ上の確定ボタンを押すと, 作成したアンケート内容が XML - DB に保存され る.

 このように,アンケートを実施したい人は,質問と その回答形式を指定するだけで,簡単にアンケートを 作成することができる

#### 4.2 アンケート回答

まず、アンケート回答ページ にアクセスし, アンケート ID を入力する.

 すると,図4のような回答用画面が自動的に表示さ れるので、質問に回答する. 全ての質問に回答後, submit ボタンを押すと,アンケートの回答は完了する. 回答はXML-DBに保存される.

#### 4.3 アンケート集計

本システムでは,アンケート結果は自動的に集計さ れる。アンケートの集計結果を見ることができるのは, アンケート作成者だけである.

実際のアンケート結果表示画面を図5に示す. この 画面は,アンケート配布後はいつでも見ることができ る.ただし,この画面を表示するまでに回収されたア ンケート結果が集計され表示される.

 また,プラグイン形式での集計が指定されている場 合は、指定した Java クラスによる集計を行った結果が 図5の代わりに表示される.

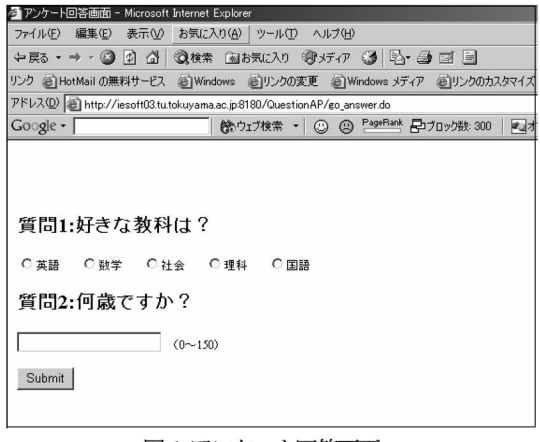

図4アンケート回答画面

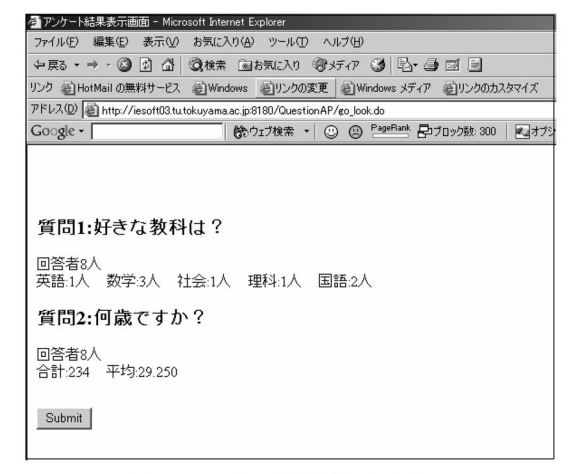

図5 アンケート結果表示画面

#### 5.集計用プラグインについて

#### 5.1概要

 集計用プラグインは,アンケート作成者がアンケー トの集計方法をJavaで記述できるようにしたものであ る. 集計用プラグインを利用すると、次の様なことが 実現可能である.

#### (1)複雑な集計方法の実現

 例えば,「質問1でAを選択した人の中で,質問2で Bを選択した人は何人いますか?」というような複雑な 条件で集計する必要性が生じると予想される. これら の複雑な集計方法をシステム側で全て用意するのは不 可能である.このため,アンケート作成者が自由に集 計方法を記述できるようにすることが必要である.

#### (2)集計結果の加工

集計用プラグインを利用すると、例えば、集計結果 の分析やグラフ化をすることもできる.

 分析やグラフ化のJavaプログラムを集計クラス内 に記述することで実現可能である.

#### 5.2実現方法

集計用プラグインの実現方法は、集計機能を実装し たJavaクラスをサーブレットコンテナにロードさせる ことで実現することができる.

作成する集計用クラスの一例を図6に示す. この例で は、システムに用意されたAbstructクラスcountを継承し て、集計用クラスmycountを作成している.

ここでは,my\_count クラスの do\_count メソッドによ り,質問qlでAと答えた人と,質問q2でBと答えた 人の合計を求め、Webブラウザに表示している.

```
Class mycount extends count{
do_count(java.io. Write out){
        /*q1:質問ID*/
     int q1 = 20040906001;
        //質問q1でAと答えた人数は?
     int n = ans\_count(q1, "A");
        //質問q1でBと答えた人数は?
     int m = ans\_count(q1, "B");
        //合計を表示する.
     out.write(n + m);
\mathcal{L}
```
リスト1 作成した集計用 Java クラス

このように、あらかじめ用意されていない方法で集計 したい場合は、システムで用意した集計クラス(count)を 継承し、用意されたメソッド(ans count等)を用いて集計方 法をdo countメソッドに記述することができる.

用意されているメソッドを以下に示す.

- ・String answer(質問ID,回答者) その回答者が答えた回答を返すメソッドである. こ こで質問IDは、アンケート番号とアンケート内の質 問番号を連結した整数である.
- ・int ans\_count(質問ID) その質問を回答した人数を返すメソッドである.
- · int ans\_count(質問 ID, 選択肢) その選択肢を回答した人数を返すメソッドである.
- · int ans\_count(質問 ID, 選択肢, 人の集合) 人の集合の中から,その選択肢を回答した人数を返 すメソッドである.
- String[] ans people(質問ID) その質問を回答した人の集合を返すメソッドである. 人の集合は String 配列で返す.
- · String[] ans\_people(質問 ID, 選択肢) その選択肢を回答した人の集合を返すメソッドであ る.
- ・String[] ans\_people(質問 ID, 選択肢, 人の集合) 人の集合の中から,その選択肢を回答した人の集合 を返すメソッドである.
- ・int n㎜\_comt(質問ID,数字,判別条件) 数字入力方式,N段階方式の質問に対してのみ使用で きるメソッドである.判別条件を満たした回答をし た人数を返す. 使える判別条件は >, >=, =, <=, 〈などがある.
- ・String[] num\_people(質問ID, 数字,判別条件) 数字入力方式,N段階方式の質問に対してのみ使用で きるメソッドである.判別条件を満たした回答をし た人の集合を返す関数として機能する.

#### double average(質問ID)

数字入力方式,N段階方式の質問に対してのみ使える メソッドである.回答の平均値を返す関数として機 能する.

#### · int sum(質問ID)

数字入力方式,N段階方式の質問に対してのみ使える メソッドである.回答の合計を返す関数として機能 する.

これらのメソッド内部で XML-DBにアクセスし、結果 を返す仕組みになっている.アンケート作成者はメソ ッド内部の動きを知る必要はない.

アンケート作成者は、次のdo count メソッドをオー バーライドすることで集計方法を記述する.

• void do\_count(出力ストリーム)

集計ページがアクセスされた時、実行されるメソッ である.do\_count の中から ans\_count 等のメソッドを 呼び出すことで、集計方法を記述する. 集計結果は, 出力ストリームに書き出すことにより,Webブラウザに 表示される.

#### 5.3実例

 集計用プラグインを用いて実際にどのようなことが できるかを説明する.

#### 1)絞込み集計

 「質問qlでAを選択した人の中で,質問q2でBを 選択した人の人数」を調べたい時はリスト2の Java プ ログラムで実現できる.

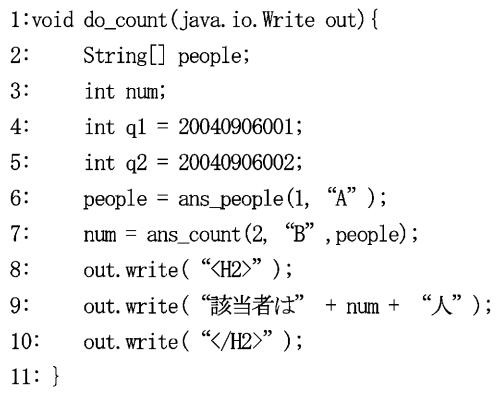

リスト2 Javaによる集計手順の例 しょうしょう リスト3 自動採点システムの例

 6行目のans\_peopleメソッドで,質問q1でAと答え た人の集合を取り出す.7行目のans\_countにより,そ の中で質問 a2 でB と答えた人数を取り出す. 8 行目か ら10行目で集計結果を HTML 形式で Web ブラウザに出 力する.

このように,用意されたメソッドを組み合わせるこ とで,複雑な集計方法を簡単に記述することができる.

#### 2) アンケート以外への応用

 学校で本システムを宿題提出システムとして利用す ることができる.いくつかの問題を書いた宿題をアン ケートとみなし,また集計用プラグインを採点機能を 持つものにすることにより,集計時に自藪採点可能な, 宿題提出システムとして応用する等が考えられる. 自動採点システムの例をリスト3に示す.

1:void do\_count(java. io. Write out) { 2: String[] people; 3: String ans; 4: int  $q1 = 20040906001$ ; 5: int  $q2 = 20040906002$ ; 6: int  $a3 = 20040906003$ ; 7: 8: /\*q1の回答者の集合を取り出す\*/ 9:  $people = ans\_people(q1);$ 10: 11: /\*q1の回答者全員を採点\*/ 12: for(int i=0; i $\epsilon$ people. length; i++){ 13: /\*回答を取り出す\*/ 14: ans = answer $(q1, \text{people}[i])$ ; out. write(people[i] + " $\&\&\&$ "); 15: /\*q1 の回答が A と同じかどうか\*/ 16: 17: if (ans. equals  $(\n "A" )$ ) { 18: out. write("正解'); 19: }else{ 21: out. write("間違い"); 22:  $\mathcal{L}=\mathcal{L}^{\mathcal{L}}$ 23:  $\mathcal{L}$ 24: /\*q2, q3 についても同様\*/ 25: 26: 27:}

9行目の ans\_peole メソッドで q1 の回答者の集合を 取り出し、12行目からの回答の採点をする. もし回答 が A ならば"正解", それ以外なら"間違い"と表示 する. q2, q3 についても同様に採点をする.

#### 6.おわりに

 インターネットで使用できるアンケートサーバを提 案した.このアンケートサーバは,Webブラウザを用い, アンケートの作成から集計までの全ての操作が可能な ものである.また、プラグインの追加機能により複雑 な集計が可能になり,さまざまな応用が考えられる.

#### 文献

- 1) James Goodwill: "マスタリング Jakarta Struts", 翔泳社(2003)
- 2) 坂田 健二: "Windows で学ぶ XML", 技術評論社 (2002)
- 3) @IT: "Xindice:無料で使える XML DB", http://www.atmarkit.co.jp/fxml/tanpatsu/18xi ndice/xindiceO1. html
- 4) 越田一朗: Java によるオブジェクト指向プログラミ ング入門, 培風館(1998)

(2004.9.6受理)